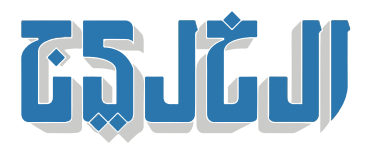

اقتصاد, أسواق الإمارات

19 يناير 2022 13:36 مساء

## كيف تشارك في الاكتتابات المرتقبة في سوق دبي المالي؟

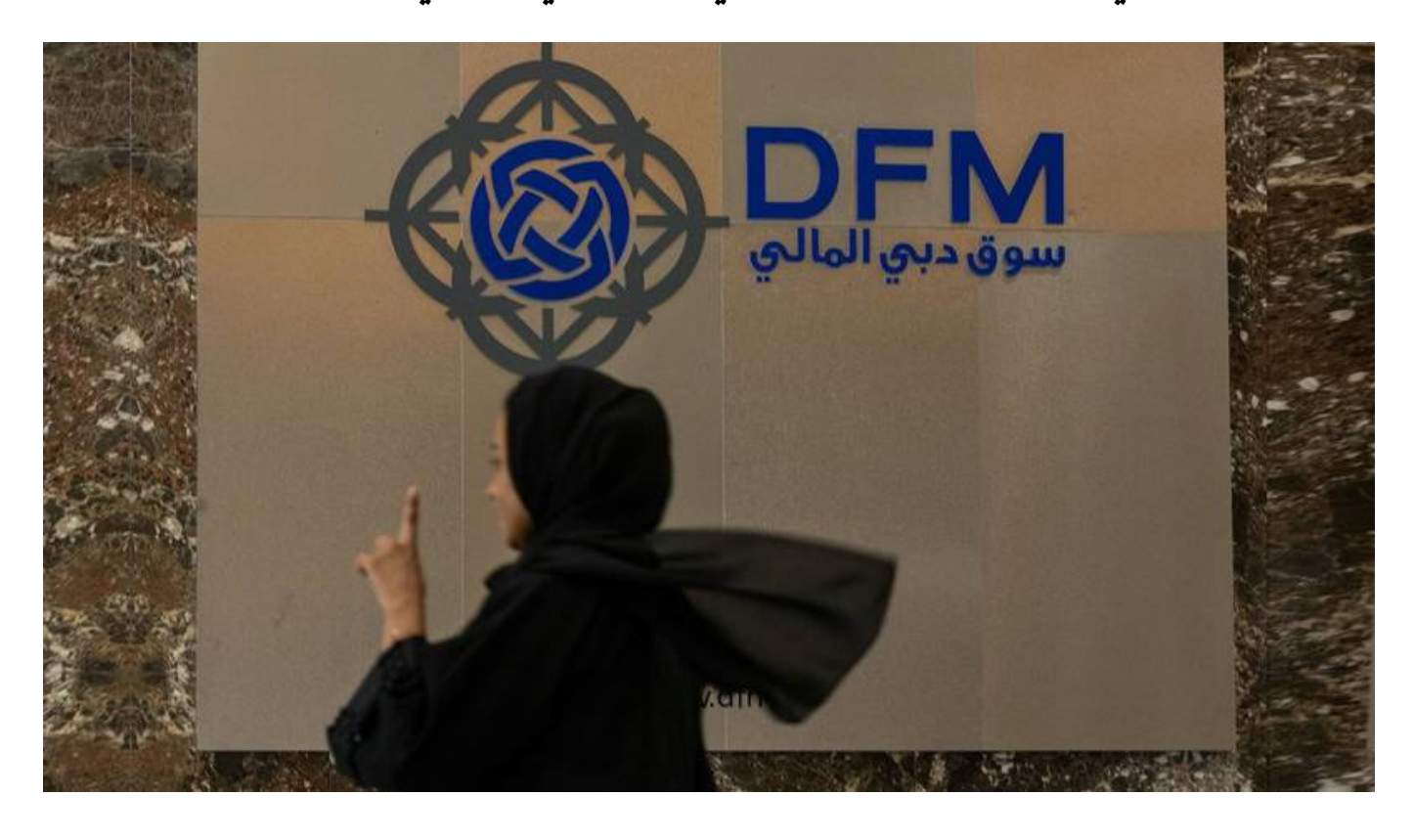

دب:» الخليج»

باستخدام بطاقة «آيفستر»، أو الخصم المباشر من الحساب eIPO يقدم سوق دبي المالي منصـة للاكتتاب الإلكتروني البنكي عن طريق بوابة الدفع الإلكتروني لمصرف الإمارات المركزي عبر المنصة الإلكترونية للاكتتاب، أو تطبيق الخدمات الذكية الذي سيفعّل خلال فترة الاكتتاب فقط. إضافة إلى ذلك، يمكن الاشتراك من خلال القنوات المتاحة للبنوك المشاركة.

ويحتاج المستثمر للاكتتاب إلكترونياً عبر الخدمات الإلكترونية لسوق دبي المالي إلى: ــ بطاقة «آيفستر» مفعّلة مع توفر المبالغ الكافية للاكتتاب فى حساب البطاقة، أو الحساب المصرفى للتحويل البنكى عبر بوابة الدفع الإلكترونى للمصرف المركزي لدولة الإمارات.

ــ امتلاك اسم مستخدم وكلمة سر للخدمات الإلكترونية في سوق دبي المالي. الخطوة الأولى: تقديم الطلب إلكترونياً: الدخول إلى المنصة الإلكترونية للاكتتاب الأولى على موقع سوق دبى المالى باستخدام اسم المستخدم نفسه وكلمة السر للخدمات الإلترونية. -1تعبئة طلب الاكتتاب إلترونيا.ً

-2تحديد طريقة الدفع، إما بطاقة «آيفستر» أو الحساب البن. 3–تحديد أين الاحتفاظ بالأسهم (مع الوسيط أو مقاصة سوق دبى المالى). -4تحديد عدد الأسهم. -5تقديم الطلب. الخطوة الثانية: طلب الاكتتاب قيد التنفيذ ‐ تنفيذ عملية الدفع باستخدام بطاقة «آيفستر» الخاصة بالمستثمر، أو الحساب البن. ے سيتم إرسال رسالة تأكيد على البريد الإلكترونى المسجل لدى سوق دبى المالى. الخطوة الثالثة: استلام إشعار التخصيص سيتم توجيه رسالة نصية وبريد إلكتروني بتفاصيل تخصيص الأسهم. وإيداع المبالغ الفائضة، إن وجدت، فى حساب بطاقة «آيفستر» أو الحساب البنكى. \*\* الاكتتاب عبر البنوك للاكتتاب عبر البنوك المشاركة، سوف يحتاج المستثمر إلى رقم مستثمر محدث من سوق دبي المالى، والرجوع إلى نشرة اكتتاب الشركة التي تتضمن قائمة البنوك المشاركة وفروعها. التأكد من وجود رقم مستثمر في سوق دبي المالي، وفي حال لم يكن لدى المستثمر رقم المستثمر، ينبغى الاتصال بمركز خدمة المستثمرين، سوق دبي المالي، وفي حال لم يقم بالتقديم على رقم مستثمر، يرجى تعبئة طلب الحصول .على رقم مستثمر وإرفاق الوثائق الثبوتية المطلوبة

"حقوق النشر محفوظة "لصحيفة الخليج 2024. ©